## JANUARY 2017

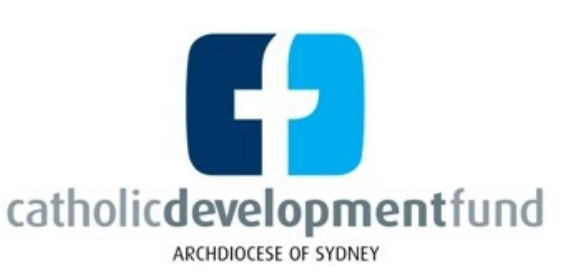

# **NEWSLETTER**

#### **In this issue:**

- *The New Look CDF Online—What will change?*
- *Bpoint—Where can I find the 'log in' link?*
- *Mastercard Corporate Charge Cards—Who is my contact?*

### THE NEW LOOK CDF ONLINE

From the 12th January 2017, CDF Online users will experience a fresh new look with seamless functionality. There will be more convenient access to the most commonly used functions meaning it will be easier to use. To access the Login page, users should use the link on the top right hand corner of **www.sydneycdf.org.au** and the link url **will not** change. The Login page will feature a Noticeboard for important updates and handy links back to the most commonly used CDF website pages. Users may experience a brief outage between 5pm and 7pm on Wednesday evening 11th January 2017 to allow the upgrade to occur.

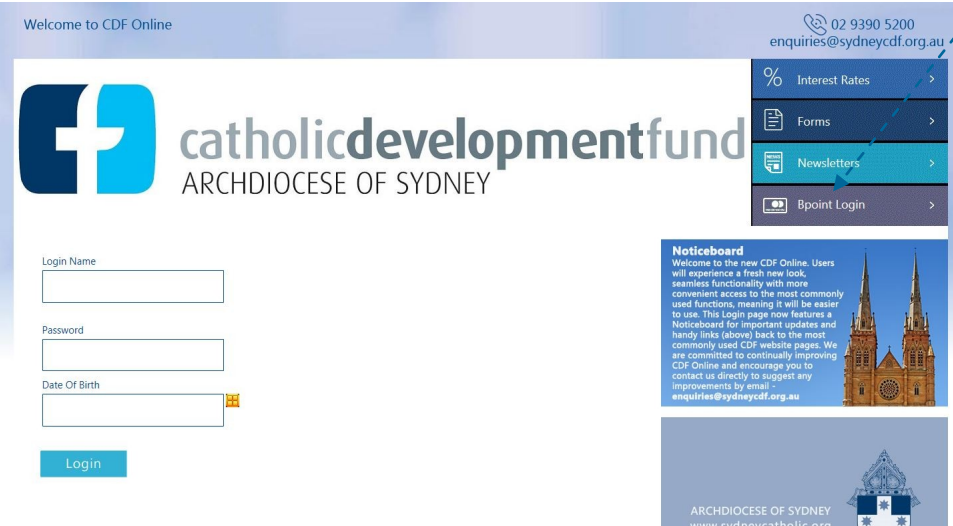

### WHAT YOU NEED TO KNOW - THE NEW CDF ONLINE

- Log on as usual with the same user name, password and date of birth (if applicable)
- All account information, history and current functionality will continue to be available
- There will be no changes to any scheduled transfers, bill payments or batch payments
- All address book history will continue to be available
- The 'Transfer to CDF or External A/c' option becomes 'New Funds Transfer'
- The 'Bpay' option becomes 'New Bpay Payment'
- The 'CDF and External A/c Address book' option becomes 'Address Book'
- The 'Direct Debit from External A/c' option becomes 'Debit External Account'
- The 'Services & Help' menu option provides intuitive Help relevant to the topic of the page in view

#### VOLUME 1, ISSUE 2

www.sydneycdf.org.au enquiries@sydneycdf.org.au

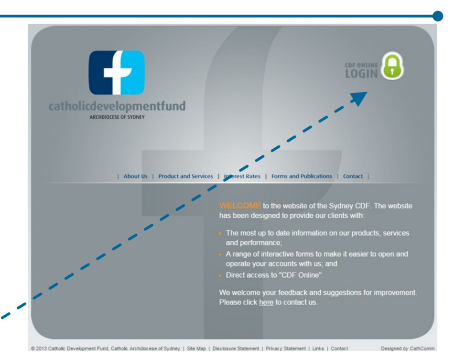

To access Bpoint Login, from our Home page www.sydneycdf.org.au simply click on the 'Links' button at the bottom, then click on the word 'Bpoint' on our 'Links' page. Or, from 12th Jan 2017, you can use a link from our new CDF Online Login page below

### MASTERCARD CONTACTS

If you're a cardholder and your enquiry is about **your** card, eg. current balance, transactions, lost or stolen etc, you can simply call the number on the back of the card 131576. If your enquiry is about the **Corporate Card facility** under which each card is issued or increasing the limit of a card, or cancelling/ re-issuing a card due to staff changes, you must call CDF Sydney on 9390 5200. Each new cardholder must complete an ID verification form which is available on the 'Forms and Publications' page of our website ww.sydneycdf.org.au

### HANDY HINTS

- CDF Sydney Newsletters are saved on the 'Forms' page of our website at www.sydneycdf.org.au
- If you need to update account or CDF online authorities, go to our 'Forms' page for all required forms.
- If you're on CDF Online but not set up to make Bpay Payments, simply download form 5.1.1 from our 'Forms' page, complete, sign and email it in to us. Then start Bpaying!